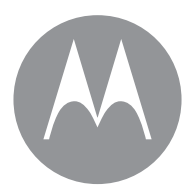

# **moto** 360

instrukcja obsługi

# **Poznaj jego możliwości**

W wolnej chwili zapoznaj się z możliwościami zegarka Moto 360™.

- **Zegarek o wielu obliczach:** wystarczy kilka dotknięć ekranu, aby całkowicie zmienić jego wygląd. Zobacz "**[Zmiana tarczy zegarka](#page-7-1)**" na str. 6.
- **Powiadomienia w odpowiedniej chwili:** potrzebne informacje otrzymasz zawsze we właściwym czasie. Zobacz "**[Karty powiadomień](#page-8-0)**" na str. 7.
- **Nawigacja na nadgarstku:** Twój zegarek bezpiecznie i dyskretnie poprowadzi Cie do celu. Zobacz **"Nawigacia"** na [str. 9.](#page-10-2)
- **Polecenia głosowe:** powiedz zegarkowi, czego potrzebujesz. Zdziwisz się, jak bardzo Google™ potrafi pomóc w uporządkowaniu pracowitego dnia. Zobacz "**[Polecenia głosowe](#page-9-0)**" na str. 8.

# **Spis treści**

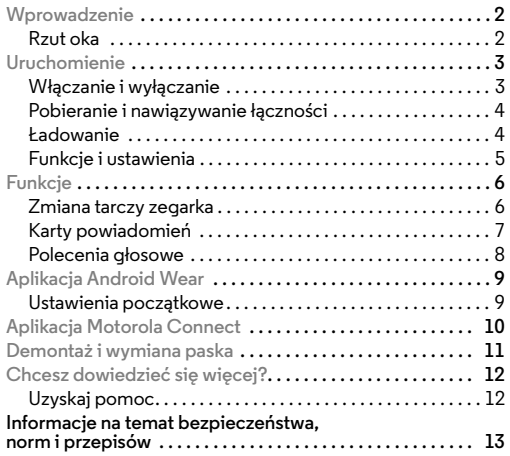

# <span id="page-3-0"></span>**Wprowadzenie**

# <span id="page-3-1"></span>**Rzut oka**

Nowy zegarek Moto 360 dostarcza aktualnych informacji, nie rozpraszając uwagi użytkownika. Aby zobaczyć powiadomienia lub uzyskać potrzebne informacje, wystarczy rzut oka na nadgarstek lub jedno polecenie głosowe. Gdy zegarek zacznie się rozładowywać, umieść go na stacji dokującej. To dostarczy mu energii na kolejne dni.

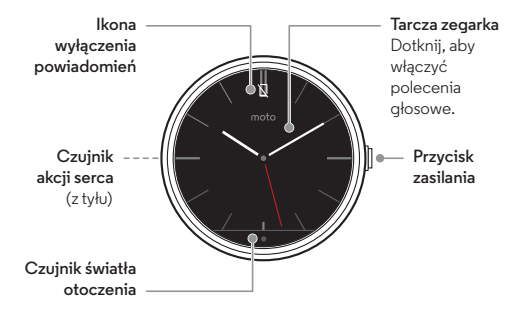

#### **Porady i wskazówki**

- **Aktualizacje:** gdy zostanie udostępniona aktualizacja oprogramowania, zegarek wyświetli powiadomienie o gotowości do zainstalowania aktualizacji.
- **Zegarek nie reaguje na polecenia:** choć to mało prawdopodobne, jeśli zdarzy się, że zegarek przestanie reagować na polecenia, naciśnij i przytrzymaj przycisk zasilania przez 25 sekund, aby wymusić jego wyłączenie. Następnie włącz zegarek w standardowy sposób (patrz "**[Włączanie i wyłączanie](#page-4-1)**" na str. 3).

Produkt spełnia obowiązujące krajowe lub **SAR** międzynarodowe wytyczne dotyczące ekspozycji na częstotliwości radiowe (wytyczne SAR) w przypadku normalnego użytku podczas noszenia na ciele. Wytyczne SAR przewidują znaczny margines bezpieczeństwa, tak aby uwzględniać wszystkich ludzi, niezależnie od wieku i stanu zdrowia.

# <span id="page-4-0"></span>**Uruchomienie**

## <span id="page-4-1"></span>**Włączanie i wyłączanie**

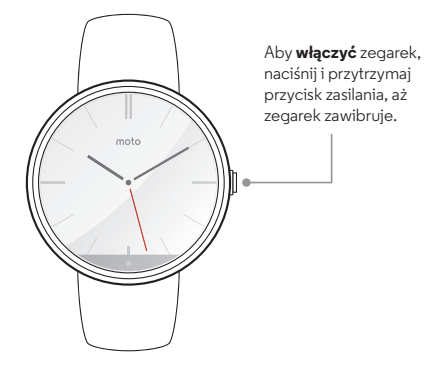

Aby **wyłączyć** zegarek, naciśnij i przytrzymaj przycisk zasilania, aż zostanie wyświetlone menu wyłączania, a następnie wybierz opcję **Wyłącz**.

Aby przełączyć zegarek w **tryb niskiego poboru energii**, naciśnij przycisk zasilania. Aby powrócić do **trybu aktywnego**, naciśnij ponownie przycisk zasilania.

#### **Porady i wskazówki**

**• Wyłączanie:** zegarek można także wyłączyć z poziomu menu Ustawienia. Dotknij dwukrotnie ekranu, a następnie dotknij kolejno opcji **Ustawienia** > **Wyłącz**.

**Przestroga:** przed użyciem urządzenia należy przeczytać informacje dotyczące bezpieczeństwa, norm i przepisów, które dostępne są pod adresem **www.motorola.com/moto360legal**

# <span id="page-5-0"></span>**Pobieranie i nawiązywanie łączności**

Powiązanie zegarka z telefonem jest szybkie i proste.

- 1 W telefonie dotknij kolejno opcji Aplikacje (...) > **Sklep Play**, aby przejść do sklepu Google Play™.
- **2** Dotknij ikony Q w prawym górnym rogu, aby znaleźć aplikację **Android Wear**.
- **3** Dotknij przycisku **Zainstaluj**, aby zainstalować aplikację na telefonie.
- **4** Włącz zegarek.
- **5** Na telefonie dotknij kolejno opcij Aplikacje (....) → **□ Android Wear**, aby uruchomić aplikację, a następnie postępuj zgodnie ze wskazówkami, aby powiązać telefon z zegarkiem.

<span id="page-5-1"></span>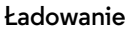

Zegarek sam sygnalizuje konieczność naładowania. Po prostu umieść go w stacji dokującej. Gdy wskaźnik ładowania zgaśnie, można kontynuować korzystanie z zegarka.

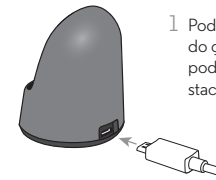

 $\perp$  Podłacz kabel do ładowania. do gniazdka, a następnie podłącz wtyk micro USB do stacii dokującej.

2 Umieść zegarek w stacji dokującej.

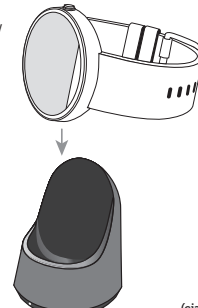

**(ciąg dalszy)**

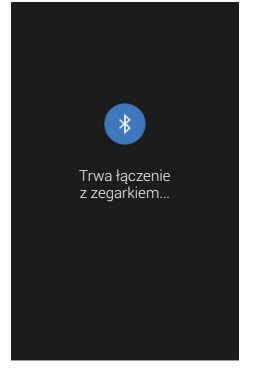

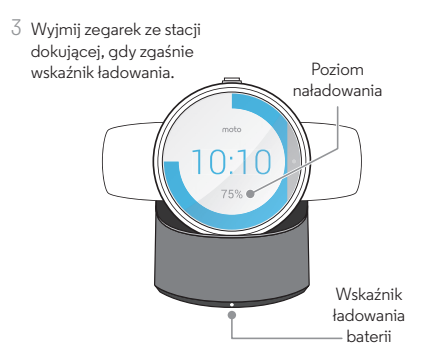

#### **Porady i wskazówki**

- **•** W trakcie ładowania zegarek wyświetla wskaźnik poziomu energii.
- **•** Aby w dowolnej chwili sprawdzić poziom naładowania zegarka, przeciągnij palcem w dół od górnej krawędzi aktywnego ekranu w celu wyświetlenia daty i poziomu naładowania baterii.

# <span id="page-6-0"></span>**Funkcje i ustawienia**

- **Poziom naładowania baterii:** aby wyświetlić ekran z datą i poziomem naładowania baterii, przeciągnij palcem w dół od górnej krawędzi w kierunku środka ekranu. Unieś palec, aby zamknąć widok.
- **Wyłączenie powiadomień aplikacji:** aby nowe powiadomienia nie powodowały podświetlenia ekranu ani wibracji zegarka, przesuń palcem do końca w dół od górnej krawędzi ekranu. Na ekranie pojawi się ikona wyłączenia powiadomień  $\nabla$ . Aby przywrócić powiadomienia, przesuń ponownie palcem w dół od górnej krawędzi ekranu.
- **Wskaźniki stanu:** wskaźniki stanu pojawiają się na ekranie w celu powiadomienia, że zegarek działa w trybie samolotowym lub utracił połączenie Bluetooth z telefonem.
- **Ustawienia zegarka:** dotknij w dowolnym miejscu ekranu zegarka. Pojawi się biały ekran z czerwoną ikoną 8. Kolejne dotknięcie ekranu spowoduje wyświetlenie listy dostępnych opcji.
- **Tryb samolotowy:** dotknij dwukrotnie ekranu, a następnie dotknij kolejno opcji **Ustawienia** > **Tryb samolotowy**.
- **Ponowne uruchomienie:** dotknij dwukrotnie ekranu, a następnie dotknij kolejno opcji **Ustawienia** > **Uruchom ponownie**.
- **Przywrócenie ustawień fabrycznych:** dotknij dwukrotnie ekranu, a następnie dotknij kolejno opcji **Ustawienia** > **Przywrócenie ustawień fabrycznych**.

**Przestroga:** spowoduje to skasowanie wszystkich ustawień i informacji dotyczących aktualnie powiązanego telefonu, co umożliwi powiązanie zegarka z innym telefonem.

**• Informacje o zegarku:** aby wyświetlić informacje o zegarku (wersja oprogramowania, stan połączenia, stan aktualizacji systemowych), dotknij dwukrotnie ekranu, dotknij opcji **Ustawienia**, a następnie przesuwaj palcem w lewo aż zostanie wyświetlony ekran informacji.

# <span id="page-7-0"></span>**Funkcje**

# <span id="page-7-1"></span>**Zmiana tarczy zegarka**

Tarcze zegarka można zmieniać zależnie od potrzeb, wyrażając w ten sposób swój styl.

1 Dotknij ekranu i przytrzymaj go, aby otworzyć menu wyboru tarczy zegarka.

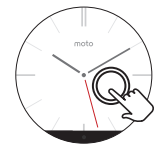

2 Znajdź odpowiednią opcję, przesuwając palcem w prawo lub w lewo.

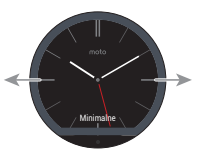

3 Dotknij ekranu, aby wybrać tarczę.

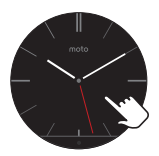

#### **Porady i wskazówki**

- **Zmiana tarczy zegarka:** tarczę zegarka można także zmienić z poziomu menu Ustawienia. Dotknij dwukrotnie ekranu, a następnie dotknij kolejno opcji **Ustawienia** > **Zmień tarczę zegarka**.
- **Wskaźniki stanu:** wskaźniki stanu pojawiają się na ekranie w celu powiadomienia, że zegarek działa w trybie samolotowym lub utracił połączenie Bluetooth z telefonem.

# <span id="page-8-0"></span>**Karty powiadomień**

Dzięki kartom powiadomień zegarek przekaże Ci w odpowiednim czasie wszystkie potrzebne informacje. Karty przedstawiają nowe ważne informacje.

Delikatne wibracje informują o przychodzących i nieodebranych połączeniach, wiadomościach e-mail i wiadomościach SMS. Wystarczy wtedy rzut oka, aby sprawdzić, kto próbuje się z Tobą skontaktować.

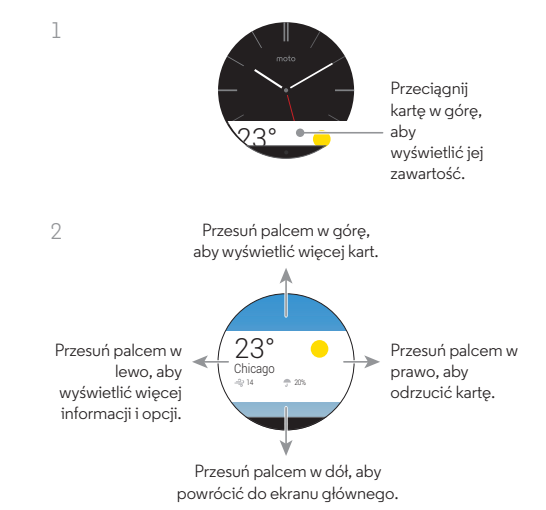

#### **Porady i wskazówki**

- **Czynności dotyczące powiadomień:** w przypadku niektórych powiadomień można wykonywać pewne czynności. Przesuń palcem w lewo na powiadomieniu, aby wyświetlić przyciski czynności, które możesz dotknąć w celu wykonania odpowiednich czynności.
- **Odrzucanie powiadomienia:** przesuń palcem kartę powiadomienia w prawo, aby usunąć powiadomienie z zegarka. Powiadomienie zostanie także usunięte z paska stanu telefonu.

# <span id="page-9-0"></span>**Polecenia głosowe**

Po prostu powiedz "Ok Google" lub dotknij w dowolnym miejscu ekranu zegarka, aby porozmawiać z Google™. Pojawi się biały ekran z czerwoną ikoną 8.

Możesz zaplanować spotkanie, wysłać wiadomość SMS lub utworzyć notatkę. Uzyskaj odpowiedzi na pytania, takie jak ..What's my next appointment?" lub ..How do I navigate home?", a także na naprawdę ważne pytania w stylu "Where are nearby coffee places?".

Po uaktywnieniu poleceń głosowych zegarek wyświetla listę sugerowanych fraz, które można dotknąć w celu aktywacji.

Poniżej przedstawiono kilka typów poleceń, które można użyć:

- **"Call** *[name]***."**
- **"Call** *[name's]* **mobile."**
- **"How do I get to the Museum of Modern Art?"**
- **"Show me the route to the London Science Museum."**
- **"Navigate to the Grand Canyon."**
- **"Biking directions to Golden Gate Park."**
- **"Send a text to** *[name]* **saying I'll see you in 30 minutes."**
- **"Email** *[name]* **subject I'm coming to town soon."**
- **"Settings"** (aby otworzyć menu Ustawienia zegarka).
- **"Note to self, eat more apples."**
- **"Remind me to take out the trash when I get home."**
- **"Remember to go for a run at 7 am."**
- **"Will it rain today?"**
- **"What is the status of United flight 930?"**
- **"How tall is the Eiffel Tower?"**
- **"How may Canadian Dollars are in a Euro?"**
- **"Wake me up in 30 minutes."**
- **"When is my next meeting?"**
- **"Open the Calendar app."**

#### <span id="page-10-2"></span>**Nawigacja**

Nawigacja z użyciem zegarka Moto 360 jest naprawdę prosta.

Po prostu powiedz zegarkowi, gdzie chcesz dotrzeć. Następnie instrukcje nawigacji krok po kroku na ekranie zegarka poprowadzą Cię wprost do celu.

**Wskazówka:** instrukcje nawigacji, które ustawiono w telefonie, również będą wyświetlane na ekranie zegarka.

# <span id="page-10-0"></span>**Aplikacja Android Wear**

# <span id="page-10-1"></span>**Ustawienia początkowe**

Po powiązaniu telefonu i zegarka (patrz "Pobieranie i **[nawiązywanie łączności](#page-5-0)**" na str. 4) użyj aplikacji Android Wear w telefonie, aby skonfigurować podstawowe funkcje zegarka.

Dotknij kolejno opcij Aplikacje (iii) > **Android Wear**, aby uruchomić aplikacie, a nastepnie dotknij ikony  $\mathbf{\ddot{x}}_n$  na górze ekranu, aby dostosować ustawienia zegarka.

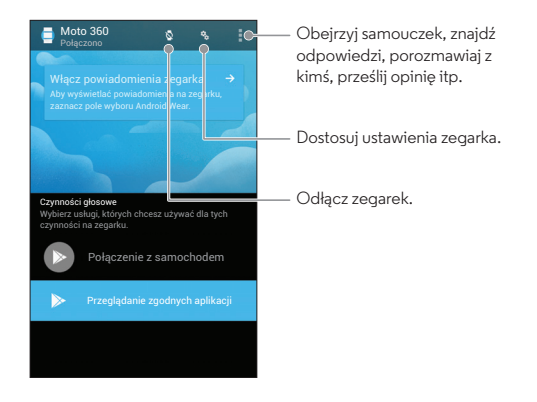

Można określić lub dostosować następujące ustawienia:

- **Wyłącz powiadomienia aplikacji:** wyłącz przesyłanie powiadomień do zegarka przez określone aplikacje.
- **Ukryj karty na przyciemnionym ekranie**
- **Wycisz połączony telefon:** włącz lub wyłącz powiadomienia dźwiękowe i wibracje w telefonie po połączeniu z zegarkiem (zegarek może wibrować po otrzymaniu powiadomień zależnie od ustawień aplikacji w telefonie).
- **Pokaż karty wydarzeń w kalendarzu**
- **Ponownie zsynchronizuj aplikacje:** ponowna synchronizacia wszystkich aplikacji na zegarku.

# <span id="page-11-0"></span>**Aplikacja Motorola Connect**

Aplikacja Motorola Connect umożliwia użycie telefonu do konfiguracji, zarządzania i aktualizacji zegarka Moto 360 i innych inteligentnych urządzeń firmy Motorola.

Jeśli aplikacja Motorola Connect nie została fabrycznie zainstalowana w telefonie, dotknij kolejno opcij Aplikacje  $\left(\frac{1}{n}\right) \rightarrow$ **Sklep Play**, aby ja znaleźć i zainstalować. Nastepnie dotknij kolejno opcji Aplikacje (...) > Motorola Connect, aby uruchomić aplikację.

Aplikacja Motorola Connect zapewnia wiele dodatkowych funkcji i usług dla zegarka Moto 360:

- **Stan baterii:** aplikacja Motorola Connect informuje o poziomie naładowania zegarka i powiadamia o konieczności naładowania baterii.
- **Lokalizator zgubionego zegarka:** użyj telefonu, aby znaleźć zgubiony zegarek. Aplikacja Motorola Connect otworzy mapę z widoczną ostatnią znaną lokalizacją zegarka i będzie przesyłać do niego sygnały w celu sprawdzenia, czy znajduje się w pobliżu i jest włączony.
- **Lokalizator zgubionego telefonu:** użyj zegarka, aby znaleźć zgubiony telefon. Telefon zacznie dzwonić, aby ułatwić jego znalezienie.

**• Zaufane urządzenie:** gdy telefon firmy Motorola będzie znajdował się w zasięgu zegarka, będzie pozostawał odblokowany i gotowy do użycia.

**Uwaga:** W celu użycia tej opcji należy włączyć opcję Zaufane urządzenia w telefonie firmy Motorola. Użytkownicy z zainstalowanymi firmowymi zabezpieczeniami mogą nie mieć możliwości korzystania z tej funkcji.

- **Informacje o urządzeniu:** możesz wyświetlić szczegółowe informacje o zegarku, w tym nazwę urządzenia, poziom naładowania baterii, adres MAC, oryginalną nazwę i wersję oprogramowania sprzętowego. Za pomocą tej funkcji można także zmienić nazwę zegarka.
- **Zmiana tarczy zegarka:** za pomocą aplikacji Motorola Connect można zmieniać tarczę zegarka Moto 360.

# <span id="page-12-0"></span>**Demontaż i wymiana paska**

Do demontażu i wymiany paska zegarka Moto 360 niezbędne są specjalne narzędzia.

W razie konieczności wymiany paska lub regulacji metalowej opaski zalecamy zabranie zegarka wraz z zapasowymi elementami łączącymi do miejscowego jubilera lub zegarmistrza.

# <span id="page-13-0"></span>**Chcesz dowiedzieć się więcej?**

# <span id="page-13-1"></span>**Uzyskaj pomoc**

Tutaj znajdziesz więcej pomocy, aktualizacji i informacji:

- **Samouczki i aktualizacje:** samouczki z procedurami, pomoc, przewodniki, aktualizacje oprogramowania i nie tylko można znaleźć na stronie **www.motorola.com/mymoto360**.
- **Nowości:** najnowsze wiadomości, aplikacje, porady i wskazówki, filmy i dużo więcej — dołącz do nas na:
	- YouTube™ **www.youtube.com/motorola**
	- **Fi** Serwis Facebook® www.facebook.com/motorola
	- Twitter **www.twitter.com/motorola**
	- Serwis Google+™ **www.google.com/+Motorola**

**Porady i wskazówki**

- **• Pomoc:** aby uzyskać więcej informacji i pomoc dotyczącą zegarka: dotknij w telefonie kolejno opcij Aplikacje (...) >
	- **Android Wear** > Menu > **Pomoc i opinie**.

# <span id="page-14-0"></span>*Informacje na temat bezpieczeństwa, norm i przepisów*

### **Prawidłowa i bezpieczna eksploatacja baterii**

**Ostrzeżenie:** Twój telefon korzysta z baterii, która powinna być wyjmowana wyłącznie przez pracownika autoryzowanego centrum serwisowego firmy Motorola.

- **•** Nie próbuj jej wyjmować ani wymieniać własnoręcznie. W przeciwnym wypadku możesz uszkodzić baterię lub narazić się na poparzenia i inne obrażenia ciała.
- **•** Nie próbuj samodzielnie naprawiać telefonu ani rozbierać go na części. Możesz w ten sposób uszkodzić baterię lub narazić się na poparzenia i inne obrażenia ciała.
- **•** Nie wyginaj telefonu i nie narażaj go na działanie płynów ani wysokich temperatur. Możesz w ten sposób uszkodzić baterię lub narazić się na poparzenia i inne obrażenia ciała.

### **Ładowanie baterii**

Uwagi dotyczące ładowania baterii produktu:

- **•** Telefon i ładowarka powinny utrzymywać temperaturę zbliżoną do otoczenia, aby zapewnić skuteczne ładowanie baterii.
- **•** Nowe baterie nie są w pełni naładowane.
- **•** Nowe baterie lub baterie przechowywane przez długi czas mogą wymagać dłuższego ładowania.
- **•** Baterie i ładowarki firmy Motorola posiadają systemy zabezpieczające przed nadmiernym naładowaniem.

# **Akcesoria od Stron Trzecich**

Korzystanie z akcesoriów od innych firm, np. baterii, ładowarek, zestawów słuchawkowych, pokryw, futerałów, zabezpieczeń ekranu czy kart pamięci może mieć wpływ na wydajność telefonu. Korzystanie z baterii lub ładowarek innej firmy niż Motorola może stwarzać ryzyko pożaru, wybuchu, wycieku elektrolitu i innych zagrożeń. Gwarancja udzielana przez firmę Motorola nie obejmuje skutków uszkodzeń telefonu spowodowanych przez stosowanie baterii lub ładowarek innych niż firmy Motorola. Listę akcesoriów firmy Motorola znajdziesz pod adresem **www.motorola.com/us/consumers/Accessories/accessories.en\_US.sc.html** (w języku angielskim).

### **Środki ostrożności podczas prowadzenia pojazdów**

Odpowiedzialne i bezpieczne prowadzenie pojazdu stanowi podstawowy obowiązek kierowcy. Wykonywanie połączeń podczas jazdy może odwracać uwagę i w niektórych krajach jest zabronione lub podlega ograniczeniom. Zawsze przestrzegaj miejscowego prawa i przepisów dotyczących korzystania z telefonów komórkowych lub akcesoriów w pojazdach.

#### **Podczas prowadzenia pojazdu ZAWSZE:**

- **•** Koncentruj się na drodze.
- **•** Korzystaj z zestawu głośnomówiącego, jeżeli jest dostępny lub wymagany przez miejscowe prawo.
- **•** Dane o celu podróży wprowadzaj do urządzenia nawigacyjnego **przed** rozpoczęciem jazdy.
- **•** O ile to możliwe, korzystaj z funkcji aktywowanych za pomocą poleceń głosowych (np. głosowe wybieranie numeru) oraz funkcji z wykorzystaniem mowy (np. wypowiadane wskazówki dotyczące jazdy).

**•** Skup się na prowadzeniu. Jeśli masz problem z koncentracją, nie korzystaj z telefonu. Zjedź na pobocze i zatrzymaj się w bezpiecznym miejscu zanim zaczniesz korzystać z telefonu do wysyłania wiadomości, przeglądania Internetu czy korzystania z innych aplikacji.

# **Dzieci**

Urządzenie mobilne i przeznaczone do niego akcesoria należy trzymać z dala od małych dzieci. Produkty te nie są zabawkami i mogą być dla małych dzieci niebezpieczne. Drobne odłączane części mogą być przyczyną zadławienia.

Korzystanie z urządzenia powinno odbywać się pod nadzorem osoby dorosłej. Pilnuj dziecka używającego Twojego telefonu, aby zapobiec przypadkowemu usunięciu danych lub naliczaniu opłat np. za korzystanie z internetu w sieci komórkowej czy zakup aplikacji.

# **Alergeny**

Firma Motorola Mobility unika stosowania znanych alergenów w swoich produktach. Niekiedy śladowe ilości alergenów mogą zostać dodane w trakcie produkcji urządzenia lub komponentu urządzenia, co w przypadku niektórych osób może powodować dyskomfort. Jest to powszechne w przypadku wielu typów produktów. Zalecamy monitorowanie wszelkich produktów mających długotrwały kontakt ze skórą i usuwać je w przypadku stwierdzenia podrażnień skóry.

### **Użytkowanie i konserwacja**

Użytkowanie i konserwacja Zasady należytej dbałości o telefon firmy Motorola są następujące:

#### **Ciecze**

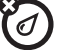

Nie narażaj telefonu na działanie wody, deszczu, dużej wilgotności powietrza, potu ani innych cieczy.

#### **Suszenie**

Nie próbuj suszyć telefonu w kuchence mikrofalowej, zwykłej, czy nawet suszarce.

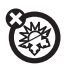

#### **Ekstremalne temperatury**

Nie należy przechowuj ani nie używaj telefonu w temperaturach poniżej -10°C (14°F) ani powyżej 60°C (140°F). Nie ładuj telefonu w temperaturach poniżej 0°C (32°F) ani powyżej 45°C (113°F)

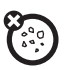

#### **Kurz i brud**

Chroń telefon przed kontaktem z kurzem, brudem, piaskiem, żywnością i podobnymi substancjami.

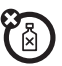

#### **Czyszczenie**

Czyść telefon wyłącznie suchą, miękką szmatką. Nie używaj alkoholu ani detergentów.

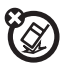

#### **Wstrząsy i wibracje**

Staraj się nie upuszczać telefonu i nie wystawiaj go na działanie silnych wstrząsów.

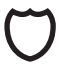

#### **Ochrona telefonu**

Aby chronić telefon, pamiętaj o zamykaniu wszystkich osłon, klapek i pokrywek. Nie noś telefonu razem z przedmiotami takimi jak klucze czy monety.

# **Objaśnienie symboli**

Urządzenie, ładowarka, wyświetlacz instrukcja lub opakowanie mogą zawierać następujące symbole:

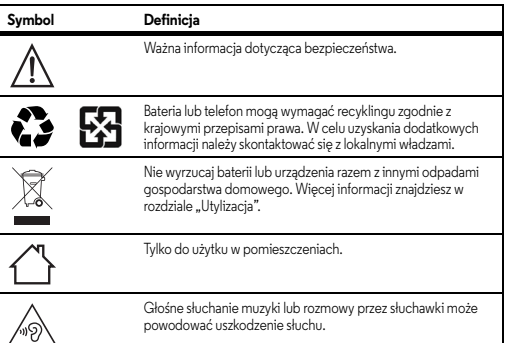

# **Energia fal radiowych (RF)**

#### Energia RF **Praca urządzenia i działanie fal radiowych**

Telefon zawiera nadajnik i odbiornik fal radiowych. Zostały one zaprojektowane zgodnie z przepisami uwzględniającymi przebywanie ludzi w otoczeniu takich fal.

Aby zapewnić optymalną wydajność urządzenia i zachować zgodność z wytycznymi dotyczącymi ekspozycji na częstotliwości radiowe, urządzenie należy nosić w sposób opisany w instrukcji obsługi.

#### **Instrukcje pozwalające uniknąć zakłóceń**

Wyłączaj telefon wszędzie tam, gdzie wymagają tego tablice informacyjne, jak np. w szpitalach lub placówkach służby zdrowia.

Wyłączaj telefon na każde polecenie załogi samolotu. Jeśli telefon oferuje tryb dozwolony w samolocie lub podobną funkcję, korzystanie z niej podczas lotu należy skonsultować załogą samolotu.

#### **Urządzenia medyczne**

Jeżeli korzystasz z rozrusznika serca, defibrylatora lub innego urządzenia medycznego, zasięgnij porady lekarza lub producenta, zanim zaczniesz korzystać z tego telefonu.

Osoby korzystające z takiego sprzętu medycznego powinny stosować następujące środki ostrożności:

- **•** Jeśli telefon jest włączony, należy go zawsze trzymać w odległości większej niż 20 cm od sprzętu medycznego.
- **•** Aby zmniejszyć ryzyko wystąpienia zakłóceń, telefon należy przykładać do ucha po stronie przeciwnej do urządzenia medycznego.
- **•** Należy natychmiast WYŁĄCZYĆ telefon w razie powstania podejrzeń, że powoduje on zakłócenia.

### **Informacje dotyczące przepisów**

Informacje dotyczące przepisów Urządzenie mobilne firmy Motorola zostało skonstruowano zgodnie z wymaganiami krajowych i międzynarodowych przepisów. Pełna treść oświadczenia wraz ze szczegółowymi informacjami na temat zgodności z przepisami znajduje w się drukowanym przewodniku z informacjami prawnymi.

# **Prywatność i bezpieczeństwo danych**

Firma Motorola rozumie, że prywatność i bezpieczeństwo danych są ważne dla każdego użytkownika. Ponieważ niektóre funkcje telefonu komórkowego mogą mieć wpływ na prywatność i bezpieczeństwo danych, należy przestrzegać poniższych zaleceń, aby chronić swoje informacje:

- **Monitorowanie dostępu:** telefon należy zawsze nosić przy sobie i nie zostawiać go w miejscach bez nadzoru. Korzystaj z zabezpieczeń i blokad swojego urządzenia kiedy to możliwe.
- **Aktualizacja oprogramowania:** jeśli firma Motorola lub dostawca danego oprogramowania opublikuje poprawkę zabezpieczeń telefonu, należy ją niezwłocznie zainstalować.
- **Zabezpieczone dane osobowe:** w telefonie można przechowywać dane osobowe. Mogą się one znajdować np. na karcie SIM, karcie pamięci oraz w pamięci telefonu. Przed utylizacją, zwrotem lub wyrzuceniem urządzenia, należy usunąć lub wyczyścić wszystkie informacje osobiste. Można również utworzyć kopię zapasową danych osobistych, aby przenieść je na nowe urządzenie.

**Uwaga:** informacje o tym, jak utworzyć kopię zapasową danych z urządzenia przenośnego lub jak je z niego wymazać, znajdują się w witrynie **www.motorola.com/support**

**• Konta internetowe:** niektóre urządzenia przenośne są dostarczane z kontem internetowym firmy Motorola. Przejdź do konta, aby uzyskać informacje o tym, jak zarządzać kontem i jak korzystać z funkcji zabezpieczeń, takich jak zdalne wymazywanie i lokalizacja urządzenia (o ile dostępne).

- **Aplikacje i aktualizacje:** uważnie wybieraj aplikacje i aktualizacje, instaluj tylko produkty z zaufanych źródeł. Niektóre aplikacje mogą mieć wpływ na wydajność telefonu. Mogą również korzystać z danych prywatnych, np. informacji o koncie, połączeniach, położeniu i zasobach sieciowych.
- **Sieci bezprzewodowe:** jeżeli telefon obsługuje funkcję Wi-Fi, pamiętaj aby korzystać tylko z zaufanych sieci. Ponadto jeśli korzystasz z urządzenia w trybie punktu dostępowego, pamiętaj o zabezpieczeniach sieci.

Te środki bezpieczeństwa powinny zapobiec nieautoryzowanemu dostępowi do twojego urządzenia.

- **Informacje związane z położeniem geograficznym:** telefony wyposażone w technologie takie jak GPS, AGPS czy Wi-Fi, mogą przesyłać dane o położeniu geograficznym. Więcej informacji w sekcji "Usługi lokalizacji".
- **Pozostałe dane, które mogą być przesyłane przez urządzenie:** telefon może wysyłać na serwer firmy Motorola lub innych firm zewnętrznych dane diagnostyczne (w tym o położeniu geograficznym), wyniki testów i inne informacje, nie będące danymi osobowymi. Informacje takie pomagają w udoskonalaniu produktów i usług oferowanych przez firmę Motorola.

Aby uzyskać więcej informacji na temat wpływu korzystania z telefonu na prywatność i bezpieczeństwo danych, skontaktuj się z firmą Motorola pod adresem **privacy@motorola.com** lub z dostawcą usług.

# **Utylizacja**

### Recykling **Urządzenia mobilne i akcesoria**

Nie wolno wyrzucać telefonów komórkowych ani akcesoriów elektrycznych (np. ładowarek, zestawów słuchawkowych czy baterii) wraz z odpadami domowymi. **Ostrzeżenie: nie wolno wrzucać baterii do ognia (ani osobno, ani wraz z telefonem), ponieważ istnieje ryzyko ich wybuchu.** Urządzenia te powinny być utylizowane zgodnie z krajowymi i lokalnymi przepisami dotyczącymi zbierania i przetwarzania odpadów. Możesz również zwrócić niechciane telefony komórkowe i akcesoria elektryczne do autoryzowanego centrum napraw firmy Motorola w danym regionie. Szczegółowe dane odnośnie przyjętych sposobów przetwarzania odpadów w firmie Motorola znajdziesz pod adresem: **www.motorola.com/recycling**

#### **Opakowanie oraz instrukcje obsługi produktu**

Opakowanie produktu i instrukcje obsługi należy utylizować zgodnie z krajowymi przepisami dotyczącymi zbierania i recyklingu odpadów. Szczegółowych informacji udzielają miejscowe władze.

### **Informacje o prawie autorskim dotyczącym oprogramowania**

Produkty firmy Motorola mogą zawierać oprogramowanie tej firmy, a także innych firm, zapisane w pamięci półprzewodnikowej lub na innych nośnikach. Prawo w Stanach Zjednoczonych i innych krajach zastrzega pewne wyłączne prawa do oprogramowania chronionego prawami autorskimi dla firmy Motorola i innych firm trzecich sprzedających oprogramowanie, takie jak wyłączne prawo do sprzedaży lub powielania oprogramowania chronionego prawami autorskimi. Zgodnie z powyższym, chronione prawem autorskim oprogramowanie zawarte w produktach firmy Motorola nie może być modyfikowane, poddawane zabiegom mającym na celu odtworzenie kodu źródłowego, rozprowadzane ani powielane w żadnej formie w zakresie dopuszczalnym przez prawo. Ponadto zakup produktów firmy Motorola nie może być uważany za przekazanie — w sposób bezpośredni, dorozumiany, na podstawie wcześniejszych oświadczeń lub w jakikolwiek inny — licencji chronionych prawami autorskimi, patentami lub zgłoszeniami patentowymi, należących do firmy Motorola lub innych firm dostarczających oprogramowanie. Wyjątek stanowi zwykła, niewyłączna, wolna od opłat licencja, jaka zgodnie z prawem jest skutkiem transakcji sprzedaży produktu.

### **Prawa autorskie i znaki towarowe**

Motorola Mobility LLC 222 W. Merchandise Mart Plaza 16th Floor Chicago, IL 60654

#### **www.motorola.com**

1-800-734-5870 (USA)

Niektóre funkcje, usługi i aplikacje są zależne od sieci i mogą być niedostępne na niektórych obszarach, gdzie mogą obowiązywać inne warunki i/lub opłaty. W razie potrzeby operator udzieli szczegółowych informacji.

Wszystkie funkcje, opisy działania oraz inne specyfikacje produktów, jak również informacje zawarte w niniejszym podręczniku, podano na podstawie najnowszych dostępnych informacji i przy założeniu, że są one dokładne w momencie wydruku. Motorola zastrzega sobie prawo do zmiany lub modyfikacji dowolnych informacji i danych bez uprzedniego powiadomienia.

**Uwaga:** obrazy w niniejszym podręczniku są jedynie przykładami.

MOTOROLA i stylizowane logo M są znakami towarowymi lub zarejestrowanymi znakami towarowymi Motorola Trademark Holdings, LLC. Nazwy i logotypy Android, Google oraz pozostałe znaki towarowe są własnością firmy Google Inc. Symbol robota systemu Android stanowi reprodukcję lub modyfikację dzieła utworzonego i udostępnionego przez firmę

Google, wykorzystywanego na licencji Creative Commons w wersji 3.0 z uznaniem autorstwa. Pozostałe nazwy produktów i usług są własnością ich właścicieli. © 2014 Motorola Mobility LLC. Wszelkie prawa zastrzeżone.

**Przestroga:** firma Motorola nie ponosi odpowiedzialności za zmiany/modyfikacje urządzenia nadawczo-odbiorczego.

Model: Moto 360 Numer instrukcji: 68017733022-A

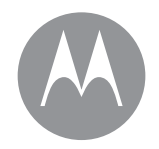

#### **motorola.com**

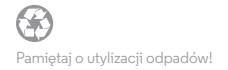